# **Workforce Connect** IWG Manager REST API

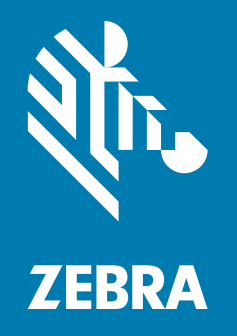

# **Developer Guide** for IWG V2

ZEBRA and the stylized Zebra head are trademarks of Zebra Technologies Corporation, registered in many jurisdictions worldwide. All other trademarks are the property of their respective owners. © 2020 Zebra Technologies Corporation and/or its affiliates. All rights reserved.

Information in this document is subject to change without notice. The software described in this document is furnished under a license agreement or nondisclosure agreement. The software may be used or copied only in accordance with the terms of those agreements.

For further information regarding legal and proprietary statements, please go to:

SOFTWARE:<http://www.zebra.com/linkoslegal> COPYRIGHTS: <http://www.zebra.com/copyright> WARRANTY: <http://www.zebra.com/warranty> END USER LICENSE AGREEMENT: <http://www.zebra.com/eula>

#### **Terms of Use**

#### **Proprietary Statement**

This manual contains proprietary information of Zebra Technologies Corporation and its subsidiaries ("Zebra Technologies"). It is intended solely for the information and use of parties operating and maintaining the equipment described herein. Such proprietary information may not be used, reproduced, or disclosed to any other parties for any other purpose without the express, written permission of Zebra Technologies.

#### **Product Improvements**

Continuous improvement of products is a policy of Zebra Technologies. All specifications and designs are subject to change without notice.

#### **Liability Disclaimer**

Zebra Technologies takes steps to ensure that its published Engineering specifications and manuals are correct; however, errors do occur. Zebra Technologies reserves the right to correct any such errors and disclaims liability resulting therefrom.

#### **Limitation of Liability**

In no event shall Zebra Technologies or anyone else involved in the creation, production, or delivery of the accompanying product (including hardware and software) be liable for any damages whatsoever (including, without limitation, consequential damages including loss of business profits, business interruption, or loss of business information) arising out of the use of, the results of use of, or inability to use such product, even if Zebra Technologies has been advised of the possibility of such damages. Some jurisdictions do not allow the exclusion or limitation of incidental or consequential damages, so the above limitation or exclusion may not apply to you.

#### **Publication Date**

September 17, 2020

# **IWG Manager REST API**

The IWG Manager REST APIs can be used to import configuration information, add endpoints, delete endpoints, and reload endpoints. Use these APIs to develop custom GUIs or scripts to manage the Interworking Gateway (IWG) V2.

A Swagger page is available for the IWG Manager REST API which contains the details of the API and can be used to try out each procedure. Contact your IWG administrator for the URL of the Swagger page.

This document contains an overview of each controller (API subset). Refer to the Swagger page for more details and examples of requests and responses. Refer to the Workforce Connect Interworking Gateway Administrator Guide for more information about parameters used in the API.

#### **Controllers**

The IWG Manager REST API provides the following controllers.

- **auth-controller** Requests an X-Auth-Token. The token provides the required authentication when using the import or endpoints controllers.
- **import-controller** Imports an XLS configuration file. The import controller requires an X-Auth-Token. For information on creating the configuration file, refer to the Workforce Connect Interworking Gateway V2 Administrator Guide.
- **endpoints-controller** Lists, adds, deletes, or reloads endpoints. The endpoints controller requires an X-Auth-Token.
- **communication-controller** Gets a list of all endpoints in the IWG, send announcements, and send messages. Requires an API Token. Refer to Messenger REST API Developer Guide and Announcer REST API Developer Guide for more information.

## **Authentication Controller (auth-controller)**

The import and endpoint controllers require an X-Auth-Token to guarantee security of the API. Use the authentication controller to generate this token.

The authentication controller requires the username and password of a PTT Pro portal user who has appropriate rights configured in the IWG. An X-Auth-Token is returned in the response header. Copy the token and insert it into the **X-Auth-Token** field of the import or endpoint controllers.

# **Import Controller (import-controller)**

Use the import controller to download a template and import a configuration file. These controllers require a valid X-Auth-Token obtained using the authentication controller.

- **Download Template file for import** Downloads an excel template that is used to import endpoint information using Import endpoints.
- **Import Excel file**  Uploads an XLS file containing configuration information to the IWG and then loads the information into the IWG. The spreadsheet contains the same information that may also be added using the IWG Manager GUI. For information on creating the configuration file, refer to the Workforce Connect Interworking Gateway V2 Administrator Guide. This procedure has two optional parameters.
	- **site** An optional list of sites to reset (see following parameter). If no sites are entered, and **reset** is set to true, the reset applies to all sites.
	- **reset** Corresponds to the **delete all existing records** checkbox when importing an excel spreadsheet using the IWG Manager GUI. If the **reset** parameter is set to true, then all endpoints in the site list are deleted before processing the endpoint information from the excel spreadsheet. If the **reset** parameter is set to true, and the **site** parameter is empty, all endpoints in all sites are deleted.

## **Endpoints Controller (endpoints-controller)**

Use the endpoints controller to add, delete, reload, or get a list of endpoints. These controllers require a valid X-Auth-Token obtained from the authentication controller.

**• Get a list of all endpoints** or **Get endpoint by name** (single endpoint) - Provides information about all endpoints or a single endpoint, including create date, update date, associated site, and proxy information. When using **Get endpoint by name**, either the endpoint name or endpoint ID can be used to identify the endpoint.

**NOTE: Get a list of all endpoints** in the endpoints controller and the **Get List of all endpoints** in the communication controller are two different procedures that return different information.

**• Add an endpoint** - Adds an endpoint to the IWG. Required parameters include an endpoint name, site ID, proxy name, and the target PTT Pro group or user. The mapping and proServer parameters are not supported at this time.

The proxy name must be made up of letters, numbers, and "."s, and between 3-25 characters long.

- **Delete multiple endpoints** or **Delete endpoint by name** (single endpoint) Deletes multiple endpoints or a single endpoint. Either the endpoint name or endpoint ID can be used to identify the endpoint(s).
- **Reload multiple endpoints** or **Reload endpoint by name** (single endpoint) Reloads multiple endpoints or a single endpoint. Either the endpoint name or endpoint ID can be used to identify the endpoint(s). This procedure has two optional boolean parameters.
	- **Pro\_data** When set to true, the IWG reloads the endpoint data for the target from PTT Pro.
	- Clear key When set to true, the IWG clears the public key for the target in PTT Pro. This may be necessary if an endpoint is showing an authentication error.

If **Pro\_data** and **Clear\_key** are both set to false, only the IWG data is reset and no communication with PTT Pro occurs.

## **Communications Controller (communications-controller)**

Use the communications controller

- **•** Request a list of all endpoints with their capabilities (i.e. voice vs data).
- **•** Send an Announcement (audio message)
- **•** Send a Message (text message with optional image)

These controllers do not use an X-Auth-token as generated by the authentication controller. They use an API Token which is obtained from the IWG GUI. For detailed information on these controllers, refer to the Messenger REST API Developer Guide and Announcer REST API Developer Guide.

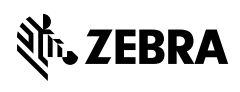

www.zebra.com